## **Android版接触確認アプリ(COCOA)をご利用の方へ**

- 修正版1.2.3により、陽性者との接触の有無を1日に1回程度定期的に確認し、接触があっ た場合には通知を行うよう機能の改善を図りました。アップデート後は、一部端末を除き、定期 的な再起動をしていただく必要はありません。
	- ※ Samsung社製Galaxy A41 (docomo/au/UQモバイル)については機種固有の問題として、通知が行われ ない事例が見つかっていますので、対処方法が見つかるまでの間、1日1回程度、定期的に再起動をお願いします。 ※ アップデート直後は一度、再起動をお願いします。
- 陽性者との接触について速やかに通知を受け取ることができるよう、バックグラウンドでのアプリの 稼働を停止する省電力機能等の設定を今一度ご確認ください。
	- ※ ご確認いただきたい設定の例(メーカー・機種により設定の有無や設定変更方法が異なります。)
		- 「バッテリーセーバー」「電池の最適化」「省電力モード」「省エネモード」「節電モード」等の省電力機能の対象 から本アプリを外す、又は電池残量が少なくなった場合のみに省電力モード等に切り替わるように設定してくだ さい。
		- 「データセーバー」「バックグラウンドデータ制限」等のバックグラウンドでのアプリのデータ通信を制限する機能の 対象から本アプリを外してください。

## **<「接触確認アプリ」を電池の最適化の対象から外す方法(一例)>**

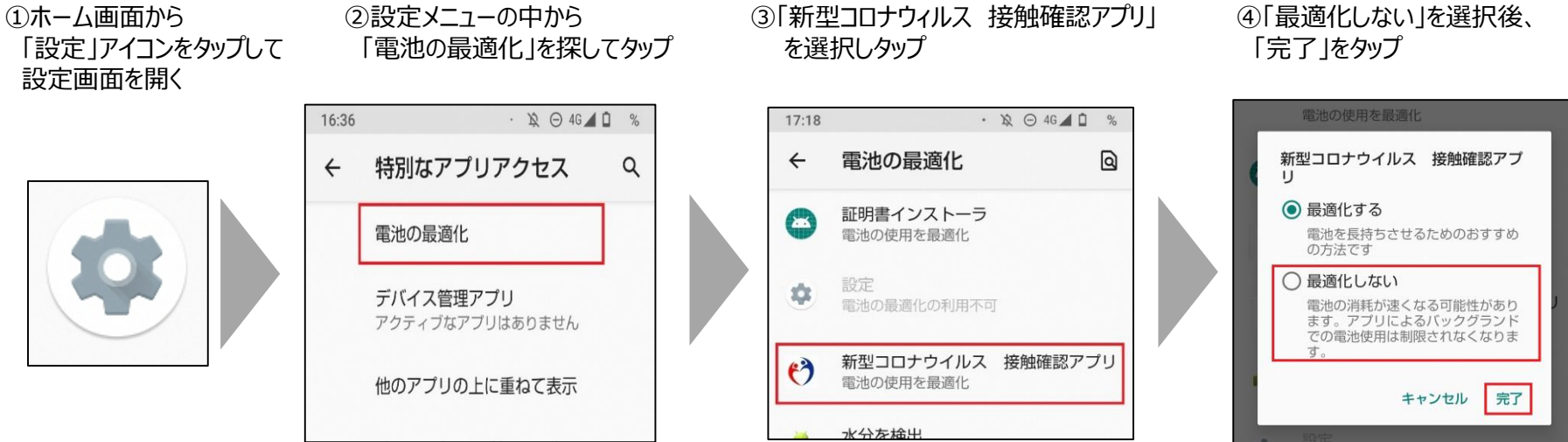